# **Sistem Pendukung Keputusan Pemilihan Supplier Menggunakan Metode Simple Additive Weighting Di Toko Listrik**

**Agus Dwi Janarko1); Sri Hariyati Fitriasih2); Tri Irawati3)**

1)Program Studi Sistem Informasi, STMIK Sinar Nusantara Surakarta 2)Program Studi Sistem Informasi Diploma III, STMIK Sinar Nusantara Surakarta 3) Program Studi Sistem Informasi Akuntansi, STMIK Sinar Nusantara Surakarta <sup>1)</sup> 18400037.agus@sinus.ac.id; <sup>2)</sup> fitriasih@sinus.ac.id ; <sup>3)</sup> 3irawati@sinus.ac.id

### *ABSTRACT*

*Madiun electricity shop is trading company which provides electricity goods. The purpose of this study is to develop a supplier selection decision support system application which is help the administrative officer to make decision based on the highest level. The simple additive weighting method applied to know each weight based on criteria and proceed with ranking which will select alternatives. The results of the research create a support system application which is select the best supplier based on the highest level. It is according to the calculations using the Simple Addtive Weighting method. The results show that the highest supplier level is on "Supplier1" with a value of "4.167". The testing method uses blackbox and validity. The result of that testing shows that there is accept on all system test scenarios. The testing validity shows that there is any comparison between old system and new system. The result of that validity testing is any comparison of the level of similarity of the selected supplier of 20% and the difference of the selected supplier of 80%, this shows significant difference between the old system and the new system.*

*Keywords: Decision Support System, Supplier, Simple Additive Weighting, PHP, Mysql*

### **I. PENDAHULUAN**

Teknologi dan informasi saat ini semakin maju dan terus berkembang seiring dengan berkembangnya ilmu pengetahuan dan teknologi. Pemanfaatan teknologi informasi dapat digunakan untuk menunjang kebutuhan suatu organisasi atau perusahaan. Efektifitas dan sarana yang mumpuni dalam mengakses, mengelola, dan menyimpan informasi merupakan bagian yang penting dan tak terpisahkan dalam suatu kegiatan usaha. Toko listrik di madiun merupakan perusahaan dagang yang bergerak di bidang penyediaan barang kelistrikan rumah tangga dan kendaraan. Dengan bertambahnya cabang, kegiatan pembelian barang pun semakin meningkat dan bertambahnya juga pemasok maupun supplier dari berbagai wilayah dan daerah.

Dalam pemilihan supplier pada toko listrik saat ini masih dilakukan secara manual dan hanya berpatok pada satu kriteria yaitu harga/diskon dari supplier tanpa memperhitungkan kriteria lain, hal ini berdampak pada kurang maksimalnya pemilihan supplier, supplier dengan keuntungan maksimal dapat berupa harga barang yang murah, kecepatan pengiriman barang yang cepat, pelayanan yang baik, kualitas barang yang dimiliki supplier, garansi

barang yang diberikan serta jauh dekatnya tempo pembayaran yang diberikan oleh supplier, semua kriteria harus benar-benar diperhitungkan secara tepat dan akurat untuk mendapatkan supplier terbaik.

Masalah yang dihadapi oleh toko madiun yaitu admin ragu dan sulit dalam menentukan pembelian barang pada supplier terbaik hal ini dipengaruhi oleh banyaknya supplier yang mensuplai toko. Berdasarkan permasalahan tersebut maka diperlukan sebuah sistem pendukung keputusan pemilihan supplier terbaik menggunakan metode Simple Additive Weighting (SAW). Metode SAW lebih banyak digunakan karena proses perhitungannya lebih mudah dipahami. Metode Simple Additive Weighting (SAW) adalah metode yang dapat menentukan nilai bobot setiap atribut, kemudian dilanjutkan dengan proses perangkingan yang akan menyeleksi alternatif terbaik.

Penelitian yang serupa dilakukan oleh "Sistem Pendukung Keputusan Pemilihan Supplier Pada Tb.Nameene Dengan Metode Simple Additive Weighting (SAW)" dimana penelitian ini bertujuan mencari supplier terbaik. Kesimpulannya metode *Simple Additive Weighting* (SAW) memberikan alternatif terbaik dari hasil perangkingan[1], [2] "Sistem Pendukung Keputusan Pemilihan Supplier

Terbaik Menggunakan Metode Simple Additive Weighting Studi Kasus PT. Swiss Yuta Jaya" dan penelitian oleh [3] "Sistem Penunjang Keputusan Pemilihan Supplier Besi Menggunakan Metode Saw (Simple Additive Weighting)".

Tujuan yang diharapkan dari penelitian ini adalah untuk membuatkan aplikasi sistem pendukung keputusan pemilihan supplier yang dapat membantu dan mendukung admin dalam mengambil keputusan berdasarkan banyak kriteria sesuai peringkat tertinggi menggunakan metode Simple Additive Weighting. Dengan pemilihan supplier yang tepat, toko akan mendapatkan keuntungan yang maksimal.

### **II. TINJAUAN PUSTAKA**

*2.1 Sistem*

Sistem adalah kumpulan orang yang saling bekerja sama dengan ketentuan-ketentuan aturan yang sistematis dan terstruktur untuk membentuk satu kesatuan yang melaksanakan suatu fungsi untuk mencapai tujuan. Sistem memiliki beberapa karakteristik atau sifat yang terdiri dari komponen sistem, batasan sistem, lingkungan luar sistem, penghubung sistem, masukan sistem, keluaran sistem, pengolahan sistem dan sasaran sistem [4].

### *2.2 Sistem Pendukung Keputusan*

Sistem Pendukung Keputusan adalah sistem berbasis model yang terdiri dari prosedur-prosedur dalam pemrosesan data dan pertimbangannya untuk membantu manajer dalam mengambil keputusan [5]. *Decision Support System* (DSS) atau Sistem Penunjang Keputusan (SPK) merupakan sistem informasi interaktif yang menyediakan informasi, pemodelan, dan pemanipulasian data. Sistem itu digunakan untuk membantu pengambilan keputusan dalam situasi yang semi terstruktur dan situasi yang tidak terstruktur[6].

## *2.3 Supplier*

Memilih supplier merupakan kegiatan strategis, terutama apabila supplier tersebut akan memasok item yang kritis atau akan digunakan dalam jangka panjang sebagai supplier penting. Kriteria pemilihan adalah salah satu hal penting dalam pemilihan supplier. Kriteria yang digunakan tentunya harus mencerminkan strategi supply chain maupun karakteristik dari item yang akan dipasok. Secara umum banyak perusahaan yang menggunakan kriteria – kriteria dasar

seperti kualitas barang yang ditawarkan, harga, dan ketepatan waktu pengiriman.

### *2.4 Simple Additive Weighting (SAW)*

Metode Simple Additive Weighting (SAW) Metode SAW sering juga dikenal istilah metode penjumlahan terbobot. Konsep dasar metode Simple Additive Weighting (SAW) adalah mencari penjumlahan terbobot dari rating kinerja pada setiap alternatif pada semua atribut. Metode SAW membutuhkan proses normalisasi matriks keputusan (X) kesuatu skala yang dapat diperbandingkan dengan semua rating alternatif yang ada [7]

Rumus metode SAW menentukan benefit dan cost dapat dilihat pada rumus 1 dibawah ini.

$$
R_{ij} = \begin{cases} \frac{Xij}{Max Xij} & \text{Jika } j \text{ adalah atribut} \\ i & \text{keuntungan (benefit)} \\ \frac{Min Xij}{i} & \text{Jika } j \text{ adalah} \\ \frac{i}{Xij} & \text{biaya(cosf)} \end{cases}
$$
(1)

Keterangan:

 $r_{ii}$  = nilai rating kinerja ternormalisasi  $x_{ij}$  = nilai atribut dari setiap kriteria  $Max_{ii}$  = nilai terbesar dari setiap kriteria  $Min_{ii}$  = nilai terkecil dari setiap kriteria

Dimana r<sub>ij</sub> adalah rating kineria ternormalisasi dari alternatif Ai pada atribut  $C_i$ ; i=1,2...m dan j=1,2,..n. Nilai preferensi untuk setiap alternatif (Vi) diberikan seperti pada rumus 2 dibawah ini.

$$
V_i = \sum_{j=1}^{n} W_j R_{ij}
$$
 (2)

Keterangan:

 $V_i$  = ranking untuk setiap alternatif

 $W_i$  = nilai bobot dari setiap kriteria

$$
r_{ij} = nilai rating kinerja yang termormalisasi
$$

Nilai V<sup>i</sup> yang lebih besar mengindikasikan bahwa alternatif Ai lebih terpilih diantara alternatif lainnya.

Langkah-langkah perhitungan metode SAW adalah sebagai berikut:

- 1. Menentukan kriteria-kriteria yang dijadikan acuan yaitu Ci.
- 2. Menentukan rating kecocokan setiap alternatif pada setiap kriteria.
- 3. Membuat matriks keputusan berdasarkan kriteria (Ci), kemudian melakukan normalisasi matriks.
- 4. Hasil akhir diperoleh dari proses perankingan yaitu penjumlahan dari perkalian matriks ternormalisasi. Nilai

terbesar yang dipilih sebagai alternatif terbaik (Ai).

Metode SAW merupakan metode yang digunakan untuk mencari alternatif terbaik dari alternatif yang ada. Metode ini cocok untuk digunakan pada permasalahan yang membutuhkan solusi pada pemilihan alternatif terbaik [8]. Metode ini dipilih karena proses perhitungannya lebih mudah dipahami dan metode SAW dapat menentukan nilai bobot setiap atribut, kemudian dilanjutkan dengan proses perangkingan yang akan menyeleksi alternatif terbaik dari sejumlah alternatif, dan penilaian akan lebih tepat karena didasarkan pada nilai kriteria dan bobot prefrensi yang sudah ditentukan.

### *2.5 XAMPP*

XAMPP adalah singkatan yang setiap huruf adalah:

- 1) **X**: Program ini dapat dijalankan di banyak sistem operasi, seperti Windows, Linux, Mac OS, dan Solaris.
- 2) **A**: Apache, tugas utama adalah untuk menghasilkan halaman web yang benar kepada pengguna terhadap kode PHP yang sudah dituliskan oleh pembuat halaman web.
- 3) **M**: MySQL, server aplikasi databaseSQL merupakan bahasa terstruktur yang difungsikan untuk mengolah database.
- 4) **P**: PHP, Bahasa pemrograman PHP adalah Bahasa pemrograman untuk membuat web yang server-side scripting.
- 5) **P**: Perl, bahasa pemrograman untuk semua tujuan XAMPP adalah perangkat pembantu yang

menyediakan alat untuk sebagai jembatan pembuatan sebuah program[9].

### 2.6 *PHP*

PHP digunakan untuk membuat website pribadi. Fungsi yang paling populer dari PHP adalah kemampuannya sebagai *server Side Programming / Scripting Language* dalam pembuatan Website, atau aplikasi yang berbasis Website [10].

## *2.7 MySQl*

MySQL adalah sebuah perangkat lunak sistem manajemen basis data SQL (DBMS) yang multithread, dan multi-user [11]. Penggunaan database MySQL dalam penelitian banyak digunakan karena databse MySQL mempunyai banyak fitur, proses instalasi dan penggunaannya sangat mudah.

## **III. METODE PENELITIAN**

- *3.1 Jenis Sumber Data*
- 1. Data Primer

Dalam penelitian ini, data primer yang didapat melalui wawancara secara langsung yaitu; sejarah, visi-misi, dan data lain terkait proses seleksi supplier di toko listrik

2. Data sekunder

Data yang diperoleh peneliti berupa, data barang, data supplier, faktur pembelian dan katalog. Selain itu peneliti juga menggunaka stiudi literatur yang berdasarkan beberapa referensi baik dari buku, jurnal, maupun catatan yang terkait dengan penelitian.

*3.2 Pengumpulan data*

1. Wawancara

Wawancara dilakukan dengan pemilik toko listrik madiun dimana, hasil wawancara berupa data informasi yaitu: profil toko listrik, visi & misi toko struktur organisasi, data supplier, kriteria dan informasi terkait proses seleksi supplier yang dilakukan pada toko listrik di madiun.

- 2. Observasi Kegiatan observasi yaitu mengamati dan mencatat proses seleksi supplier, mencatat prosedur seleksi, mencatat sistem lama yang berjalan dan mencatat sistem baru yang diusulkan.
- 3. Studi kepustakaan

Penulis melakukan studi literatur yaitu dengan mengumpulkan referensi baik dari buku, jurnal, artikel, makalah maupun internet terkait penelitian

### *3.3 Pengembangan sistem*

1. Tahap perencanaan

Kegiatan yang dilakukan pada tahap perancangan yaitu untuk merancang sistem yang akan diaplikasikan ke dalam bentuk software.

2. Tahap Analisa sistem

Adapun tahap-tahap pembuatan sistem pendukung keputusan yaitu:

- a. Pendataan jenis barang dan Supplier: mengumpulkan jenis barang pada supplier yang hendak diproses.
- b. Proses seleksi: menyeleksi supplier menggunakan metode SAW berdasarkan kriteria yang ada
- 3. Tahap desain aplikasi

Dalam tahap desain aplikasi penulis membuat desain yang terdiri dari:

a) *Use Case Diagram* 

*Use Case diagram* merupakan salah satu jenis dari diagram UML (*Unified Modelling Language*) dimana *use case diagram* menggambarkan hubungan interaksi antara *actor* dengan sistem. Adapun use case yang dibuat yaitu: *Use Case Actor*, Login, Barang Supplier, Kriteria, Sub Kriteria, Bobot Penilaian, hal ini dapat dilihat pada Gambar 1 berikut.

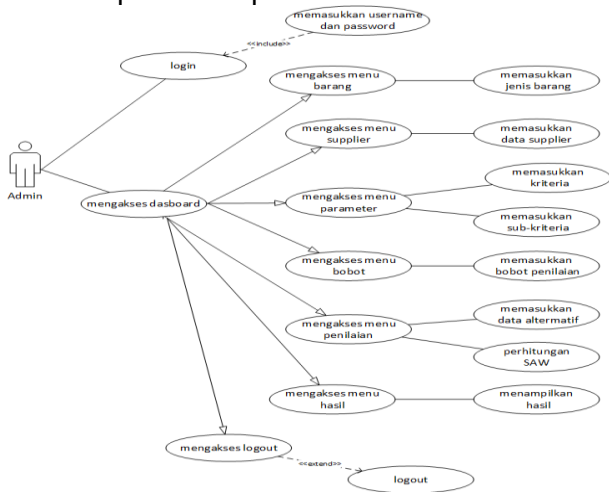

**Gambar 1. Use Case Diagram**

Dari gambar diatas, admin melakukan proses login dengan memasukkan username dan password, mengakses menu dashboard, bersihkan data jenis barang, data supplier, parameter, bobot, penilaian dan menerima hasil.

### b) *Class Diagram*

*Class Diagram* merupakan salah satu jenis diagram struktur pada UML yang menggambarkan dengan jelas struktur serta deskripsi *class*, atribut, metode, dan hubungan dari setiap objek. Pada penelitian ini *Class Diagram* yang dibuat yaitu: *class diagram* login, barang, supplier, kriteria, sub kriteria, bobot, penilaian, dan hasil penilaian. Class diagram ditunjukkan pada Gambar 2.

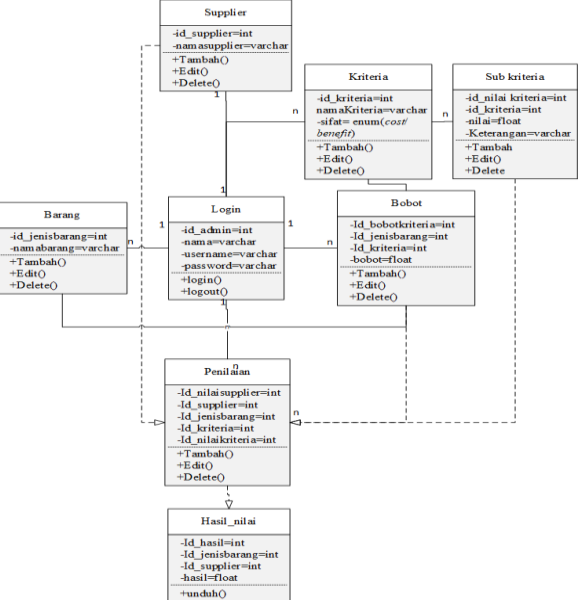

**Gambar 2. Class Diagram**

Dalam gambar class diagram diatas terdapat class login, barang, supplier, kriteria, sub kriteria, bobot, penilaian dan class hasil:

- Class login memiliki atribut id\_admin, nama, username dan password, dengan operasi login dan logout class login berhubungan dengan semua yang ada dalam program.
- Class barang memiliki atribut id jenisbarang dan nama barang dengan operasi tambah, edit dan delete, class barang berhubungan dengan bobot, penilaian dan hasil penilaian.
- Class supplier memiliki atribut id supplier dan nama supplier, dengan operasi tambah, edit dan delete, dengan operasi tambah edit dan delete, class supplier berhubungan dengan penilaian dan hasil nilai.
- Class kriteria memiliki atribut id\_kriteria, nama kriteria dan sifat, dengan operasi tambah, edit, dan delete, class kriteria berhubungan dengan sub kriteria, bobot, dan penilaian.
- Class sub kriteria memiliki atribut id sub kriteria, id\_kriteria, nilai dan keterangan, dengan operasi tambah, edit dan delete, class sub kriteria berhubungan dengan kriteria dan penilaian.
- Class penilaian berisikan atribut id nilaisupplier, id jenisbarang, id\_kriteria dan id\_nilaikriteria, dengan operasi tambah, edit dan delete. Class penilaian berhubungan dengan class supplier, barang, kriteria, dan bobot.

 Class hasil berisikan atribut id\_hasil, id\_jenisbarang, id\_supplier dan hasil, dengan operasi unduh.

### c) ERD *(Entitiy Relationship Diagram)*

ERD merupakan diagram yang digunakan untuk merancang suatu database dan menunjukkan relasi antar objek atau entitas beserta atributnya yang dapat dilihat pada Gambar 3 berikut.

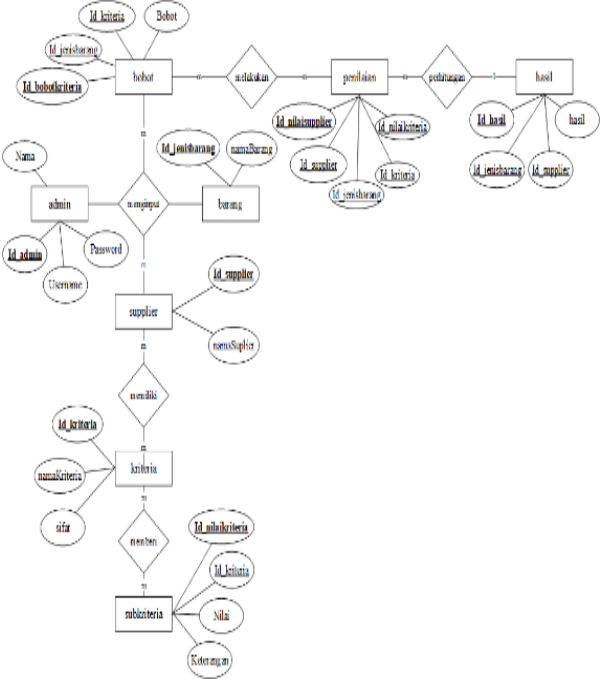

**Gambar 3.** *Entitiy Relationship Diagram*

- 4. Tahap pengujian sistem
- 1) Pengujian fungsionalitas*(Black Box )* Dalam pengujian menggunakan *black box*  Sistem yang diuji adalah semua tombol fungsi dalam program.
- 2) Pengujian validitas Pengujian validitas dilakukan dengan membandingkan hasil perhitungan untuk mengetahui apakah sistem yang dibuat telah valid atau belum.

### **IV. HASIL DAN PEMBAHASAN**

*4.1 Perhitungan Metode SAW*

Pada perhitungan menggunakan metode SAW ada beberapa kriteria yang menjadi faktor penilaian, seperti terlihat pada Tabel 1.

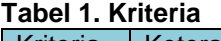

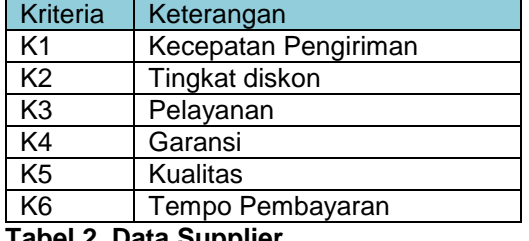

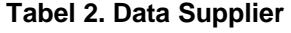

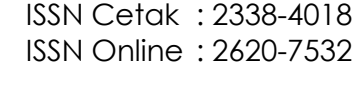

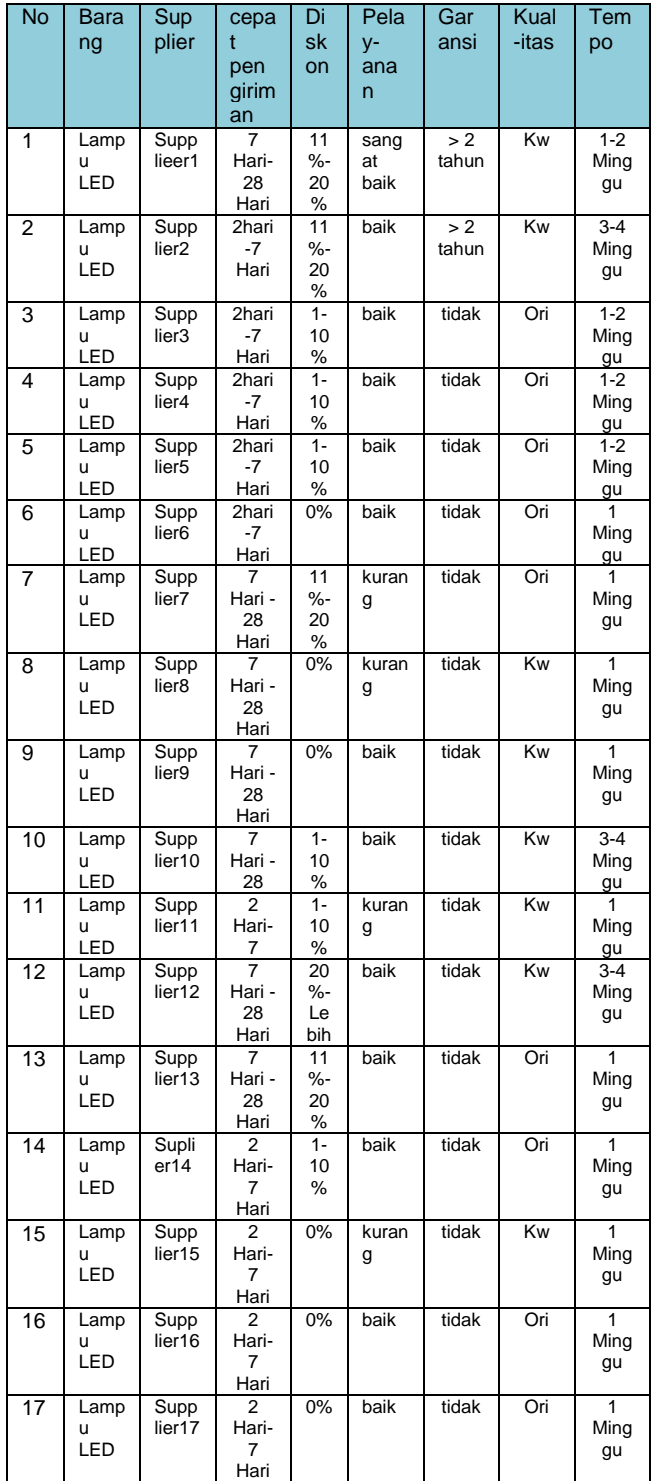

Berdasarkan data supplier diatas data dikonversi dalam tabel nilai dengan skala perhitungan 0,25 – 1. Memberikan nilai setiap alternatif (Ai) pada setiap kriteria (Ci) yang ditunjukkan pada Tabel 3 berikut.

**Tabel 3. Nilai** 

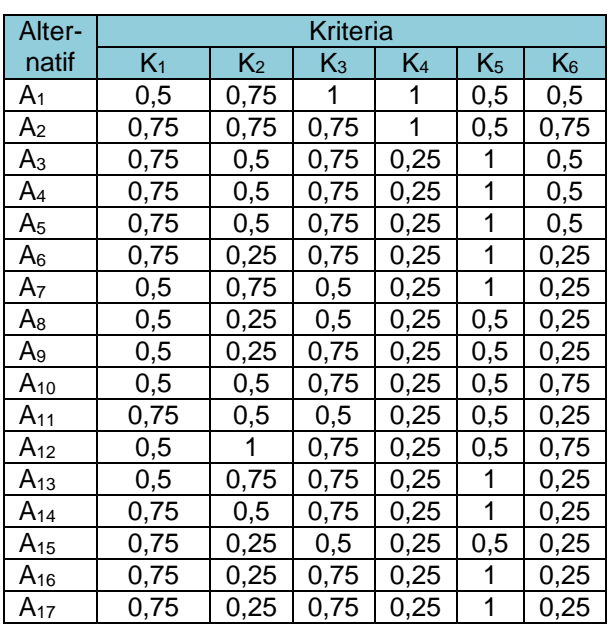

Berdasarkan nilai kriteria dan bobot yang ada diatas, kemudian nilai dikonversikan kedalam matriks keputusan yang ditunjukkan pada Gambar 4 berikut.

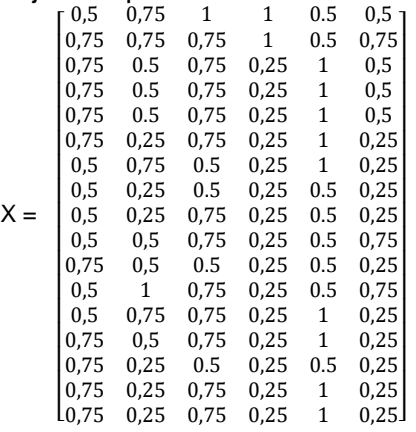

Gambar 4 matriks keputusan a) Memberikan nilai bobot kepentingan (W) yang ditunjukkan pada Tabel 4 berikut.

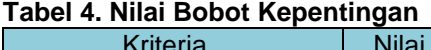

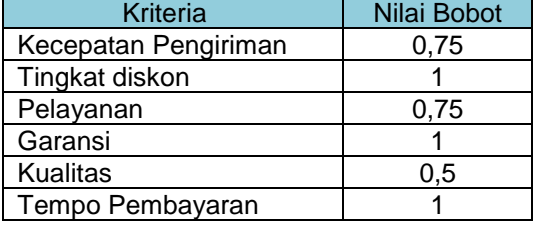

Dari tabel diatas diperoleh nilai bobot (W) dengan data;

Bobot (W) =  $\{0,75 \mid 1 \mid 0,75 \mid 1 \mid 0,5 \mid 1\}$ 

- b) Menormalisasi matriks x menjadi matriks r berdasar persamaan merujuk pada rumus 1.
	- 1) nilai kriteria kecepatan pegiriman termasuk kedalam atribut biaya(cost)

r11= {0,5;0,75;0,75;0,75;0,75;0,75;0,5;0,5;0,5 ;0,5;0,75;0,5;0,5;0,75;0,75;0,75;0,75} 0,5

$$
=\frac{0.5}{0.5} = 1
$$

2) nilai kriteria tingkat diskon termasuk kedalam atribut keuntungan(*benefit*)

 $r_{12}$  =  $\frac{0.75}{max\{0.75,0.75,0.5,0.5,0.5,0.25,0.75,0.25,0.25,0.25,0.5,0.5,1,0.75,0.5,0.25,0.25,0.25\}}$ 0,75

$$
=\frac{0.75}{1}=0.75
$$

3) nilai kriteria pelayanan termasuk kedalam atribut keuntungan(*benefit*)

r13== 1 {1;0,75;0,75;0,75;0,75;0,75;0,5;0,5;0,75;0,75;0,5;0,75;0,75;0,75;0,5;0,75;0,75}  $=\frac{1}{4}$  $\frac{1}{1}$  = 1

4) nilai kriteria garansi termasuk kedalam atribut keuntungan(*benefit*) karena semakin besar nilai semakin baik

r14= 1 {1;1;0,25;0,25;0,25;0,25;0,25;0,25;0,25;0,25;0,25;0,25;0,25;0,25;0,25;0,25;0,25}

- $=\frac{1}{4}$  $\frac{1}{1}$  = 1
	- 5) nilai kriteria kualitas barang termasuk kedalam atribut keuntungan(*benefit*)

 $r_{15} = \frac{0.5}{max\{0.5;0.5;1;1;1;1;1;0.5;0.5;0.5;0.5;0.5;1;1;0.5;1;1\}}$ 0,5

 $=\frac{0.5}{4}$  $\frac{1}{1}$  = 0,5

> 6) nilai kriteria tempo pembayaran termasuk kedalam atribut keuntungan(*benefit*).

r16== 0,5 {0,5;0,75;0,5;0,5;0,5;0,25;0,25;0,25;0,25;0,75;0;25;0,75;0,25;0,25;0,25;0,25;0,25}  $=\frac{0.5}{0.5}$  $\frac{0.5}{0.75}$  = 0,667

c) Melakukan proses perangkingan Untuk mencari perangkingan digunakan rumus 2.

Nilai V<sup>i</sup> yang terbesar mengindikasi bahwa alternatif Ai lebih terpilih.

 $V_1 = (0.75^*1) + (1^*0.75) + (0.75^*1) + (1^*1) + (0.5^*0.5)$  $+ (1*0,667) = 4,167$ 

 $V_{2}= (0.75*0.667) + (1*0.75) + (0.75*0.75) + (1*1) +$  $(0,5*0,5) + (1*1) = 4,0627$ 

 $V_3=(0,75*0,667)+(1*0,5)+(0,75*0,75)+(1*0,25)+$  $(0,5*1) + (1*0,667) = 2,9797$ 

 $V_{4} = (0.75*0.667) + (1*0.5) + (0.75*0.75) + (1*0.25) +$  $(0.5*1) + (1*0.667) = 2.9797$ 

 $V_{5}=(0.75*0.667)+(1*0.5)+(0.75*0.75)+(1*0.25)+$  $(0,5*1) + (1*0,667) = 2,9797$ 

 $V_{6}$  = (0.75\*0,667) + (1\*0,25) + (0,75\*0,75) + (1\*0,25) +  $(0.5*1) + (1*0.333) = 2,3957$ 

 $V_{7}=(0.75*1) + (1*0.75) + (0.75*0.5) + (1*0.25) +$  $(0.5*1) + (1*0.333) = 2.958$ 

 $V_{8} = (0.75*1) + (1*0.25) + (0.75*0.5) + (1*0.25) +$  $(0,5*0,5) + (1*0,333) = 2,208$ 

 $V_{9} = (0.75*1) + (1*0.25) + (0.75*0.75) + (1*0.25) +$  $(0.5<sup>*</sup>0.5) + (1<sup>*</sup>0.333) = 2.3955$ 

 $V_{10}$  (0,75\*1) + (1\*0,5) + (0,75\*0,75) + (1\*0,25) +  $(0,5^*0,5) + (1^*1) = 3,3125$ 

 $V_{11} = (0.75 \times 0.667) + (1 \times 0.5) + (0.75 \times 0.5) + (1 \times 0.25)$  $+(0,5*0,5)+(1*0,333) = 2,2082$ 

 $V_{12}=$   $(0.75*1)$  +  $(1*1)$  +  $(0.75*0.75)$  +  $(1*0.25)$  +  $(0,5<sup>*</sup>0,5) + (1<sup>*</sup>1) = 3,8125$ 

 $V_{13}$  (0,75\*1) + (1\*0,75) + (0,75\*0,75) + (1\*0,25) +  $(0.5*1) + (1*0.333) = 3.1455$ 

 $V_{14} = (0.75*0.667) + (1*0.5) + (0.75*0.75) + (1*0.25) +$  $(0,5*1) + (1*0,333) = 2,6457$ 

 $V_{15}$ =(0,75\*0,667) + (1\*0,25) + (0,75\*0,5) + (1\*0,25) +  $(0.5*0.5)+(1*0.333) = 1.9582$ 

 $V_{16}=(0,75*0,667)+(1*0,25)+(0,75*0,75)+(1*0,25) +$  $(0,5*1)$ +  $(1*0,333)$  = 2,3957

 $V_{17} = (0,75*0,667) + (1*0,25) + (0,75*0,75) + (1*0,25)$  $+ (0.5<sup>*</sup>1) + (1<sup>*</sup>0.333) = 2.3957$ 

### *3.2 Pengujian fungsionalitas*

Metode pengujian fungsionalitas menggunakan metode *black box* digunakan untuk mengetes fungsi sistem, dimana sistem yang diuji dalam penelitian ini meliputi form login admin, input data barang, input data supplier, input data supplier, input kriteria, input sub kriteria, input bobot, input penilaian dan laporan hasil.

a) Form login

Halaman ini admin diharuskan mengisi *username* dan *password*, hasil dari pengujian ditunjukkan pada Tabel 5 berikut.

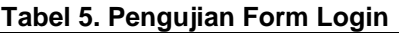

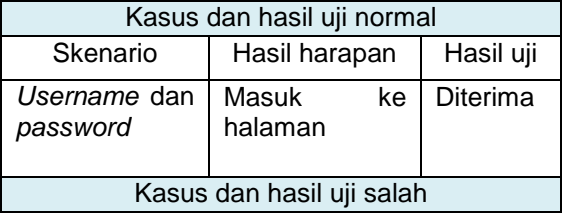

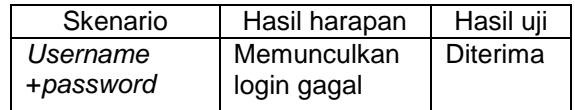

b) Form barang

Halaman barang berisikan fitur tambah data barang, admin juga dapat mengedit dan mendelete data, hasil dari pengujian ditunjukkan pada Tabel 6 berikut.

#### **Tabel 6. Pengujian Form Barang**

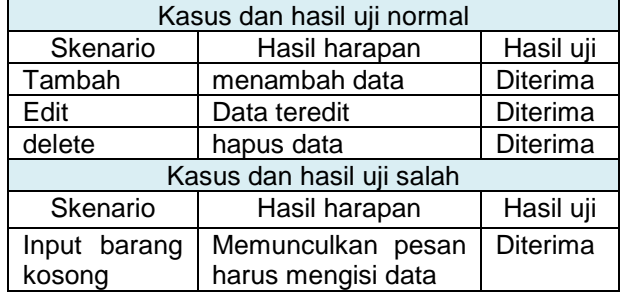

#### c) Supplier

Halaman supplier berisikan fitur tambah data supplier, admin juga dapat mengedit dan mendelete data, hasil dari pengujian ditunjukkan pada Tabel 7 berikut.

**Tabel 7. Pengujian Form Supplier**

| Kasus dan hasil uji normal |                                         |           |  |  |
|----------------------------|-----------------------------------------|-----------|--|--|
| Skenario                   | Hasil harapan                           | Hasil uji |  |  |
| Tambah<br>supplier         | tambah data supplier                    | Diterima  |  |  |
| Edit                       | Data ter-edit                           | Diterima  |  |  |
| delete                     | Data terhapus                           | Diterima  |  |  |
| Kasus dan hasil uji salah  |                                         |           |  |  |
| Skenario                   | Hasil harapan                           | Hasil uji |  |  |
| Input supplier<br>kosong   | Memunculkan pesan<br>harus mengisi data | Diterima  |  |  |

#### d) Kriteria

Halaman kriteria berisikan data meliputi nama dan sifat kriteria (*benefit* atau *cost*). Pada halaman ini admin dapat melakukan tambah data kriteria, edit dan delete, ditunjukkan pada Tabel 8 berikut.

#### **Tabel 8. Pengujian Form Kriteria**

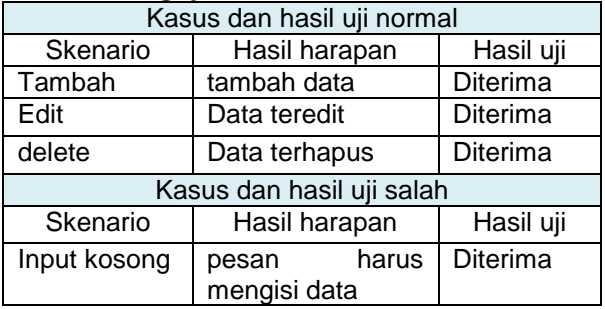

e) Sub kriteria

Halaman sub kriteria berisikan kriteria, nilai dan keterangan. Admin dapat melakukan tambah data, edit dan delete, ditunjukkan pada Tabel 9.

#### **Tabel 9. Pengujian Form Sub Kriteria**

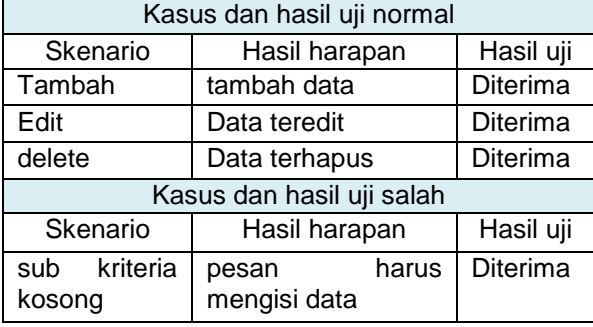

#### f) Bobot

Halaman bobot berisikan form untuk mengisi bobot yang telah ditentukan oleh toko, yang ditunjukkan pada Tabel 10.

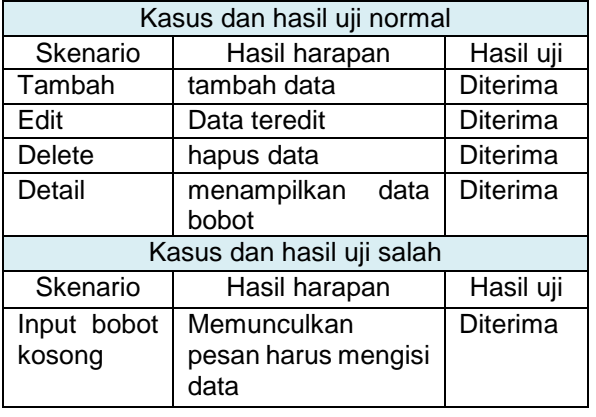

#### **Tabel 10. Pengujian Form Bobot**

g) Penilaian

Admin dapat melakukan tambah data, edit, delete dan detail untuk melihat data inputan, ditunjukkan pada Tabel 11.

### **Tabel 11. Pengujian Form Penilaian**

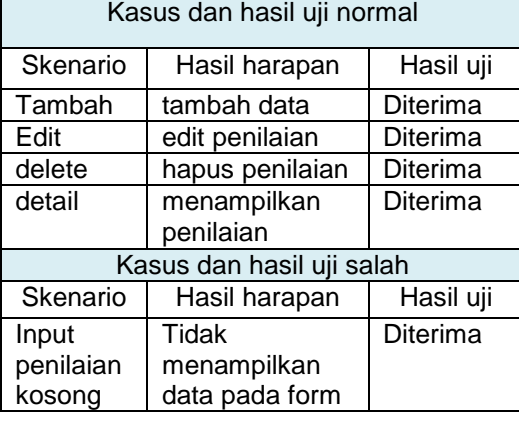

#### h) Laporan

Halaman ini berisikan laporan dalam bentuk PDF yang nantinya dapat didownload dan dilakukan pencetakan, ditunjukkan pada Tabel 12 berikut.

#### **Tabel 12. Pengujian Laporan Hasil**

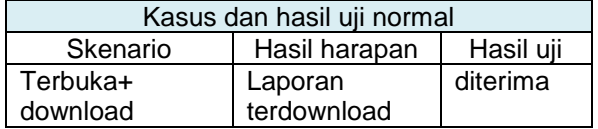

#### *3.3 Pengujian validitas*

Pegujian validitas dilakukan untuk mengetahui perhitungan sistem yang dibuat valid atau tidak. Pengujian dilakukan dengan membanding-kan antara hasil sistem lama dengan hasil perhitungan sistem baru. Ditunjukkan pada Tabel 13.

#### *Tabel 13 Pengujian Validitas*

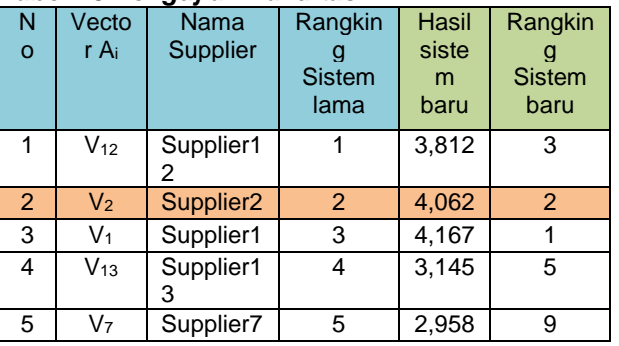

Pengujian didasarkan pada 5 supplier tertinggi, hasil perangkingan sistem lama dipilih hanya berdasarkan 1 kriteria yaitu diskon harga yang paling tinggi.

Berdasarkan perbandingan antara 5 hasil sistem lama dan hasil perhitungan sistem baru didapatkan hasil dengan tingkat kesamaan sebesar 20% dan tingkat perbedaan 80%, besarnya persentase perbedaan dikarenakan pemilihan supplier sistem lama bersifat random dan hanya mengacu pada 1 kriteria tanpa proses perhitungan sedangkan sistem baru menggunakan 6 kriteria sekaligus dengan perhitungan menggunakan metode *simple additive weighting.*

a) Halaman Login

Halaman ini merupakan tampilan awal saat admin menggunakan aplikasi, admin diharuskan melakukan login dengan menggisi *username* dan *password*, ditunjukkan Gambar 5 berikut.

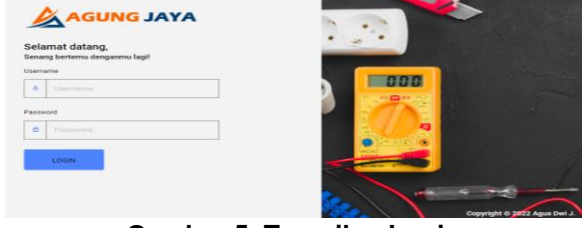

**Gambar 5. Tampilan Login**

b) Halaman Dashboard

Halaman dashboard merupakan tampilan saat admin berhasil login, halaman dashboard ini menampilkan semua fitur yang ada dalam aplikasi, ditunjukkan pada gambar 6 berikut.

| <b>JATA</b>     | $\equiv$ | Administrator v                               |               |
|-----------------|----------|-----------------------------------------------|---------------|
| Dashboard       |          | Selamat Datang Kembali                        | W/Distillound |
| Barang          |          |                                               |               |
| <b>Supplier</b> |          | Sistem Pendukung Keputusan Pemilihan Supplier |               |
| Parameter       |          | Menggunakan Metode Simple Additive Weighting  |               |
| Bobitt<br>۵     |          |                                               |               |
| Penhaian<br>n   |          | e<br>因                                        |               |
| Hasil<br>曲      |          |                                               |               |
|                 |          |                                               |               |
|                 |          |                                               |               |

**Gambar 6. Halaman Dashboard**

c) Halaman Hasil

Pada halaman hasil menampilkan rekomendasi supplier barang terbaik sesuai dengan kriteria dan bobot yang telah ditentukan, ditunjukkan pada gambar 7 berikut

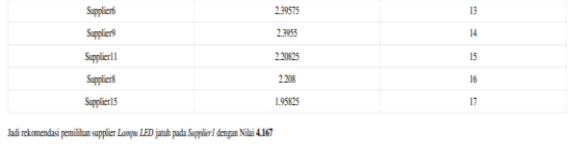

#### **Gambar 7. Halaman Hasil**

d) Laporan Hasil

Halaman ini berisikan laporan dalam bentuk PDF yang nantinya dapat didownload dan dilakukan pencetakan, ditunjukkan pada gambar 8 berikut.

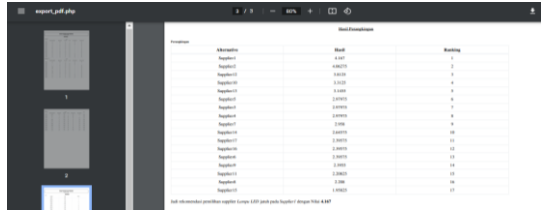

**Gambar 8. Halaman Laporan Hasil**

## **V. PENUTUP**

#### *5.1 Kesimpulan*

Berdasarkan hasil penelitian yang dilakukan pada Toko di cabang madiun maka dapat diambil kesimpulan sebagai berikut:

- 1. Terciptanya suatu aplikasi sistem pendukung keputusan dalam pemilihan supplier terbaik terbaik berdasarkan hasil perangkingan nilai tertinggi menggunkaan metode SAW.
- 2. Didapatkan hasil perhitungan menggunakan metode Simple Additive Weighting yang menujukkan bahwa peringkat supplier tertinggi jatuh pada "**Supplier1**" dengan hasil nilai "**4,167**".
- 3. Hasil pengujian yang dilakukan menggunakan *blackbox* dan validitas didapatkan hasil menunjukkan status diterima pada seluruh skenario uji sistem pada uji blackbox dan pada uji validitas didapatkan hasil perbandingan dengan tingkat akurasi kesamaan supplier terpilih sebesar 20% dan perbedaan supplier terpilih sebesar 80%, hal ini menunjukkan perbedaan yang siginifikan antara sistem lama dan sistem baru yang dilakukan.
- 4. Dengan adanya penelitian yang dilakukan admin dapat mengetahui dan menentukan supplier mana yang paling tepat dengan potensi keuntungan tertinggi.

### *5.2 Saran*

Adapun saran-saran sebagai berikut:

- 1. Studi kasus dalam penelitian ini masih terbatas hanya pada satu toko saja, maka bagi peneliti selanjutnya dapat mengembangkan penelitian pada toko lain sehingga memberikan manfaat.
- 2. Implementsi dalam penelitian ini digunakan untuk menentukan supplier berdasarkan satu algaritma, maka bagi peneliti selanjutnya diharapkan dapat menggunakan dua atau lebih algaritma untuk menentukan supplier.

### **DAFTAR PUSTAKA**

- [1] Nursaka Putra; Dedi Rahman Habibie; Ika Fitri Handayani, "Sistem Pendukung Keputusan Pemilihan Supplier Pada TB. Nameene Dengan Metode Simple Additive Weighting (SAW)," *Nursima*, vol. 8, no. 1, pp. 45–51, 2020.
- [2] R. W. Nugraha and Nursholihah, "Sistem Pendukung Keputusan Pemilihan Supplier Terbaik Menggunakan Metode Simple Additive Weighting Studi Kasus Pt Swiss Yuta Jaya )," *Jurnal Ilmiah Teknik Informatika*, vol. 6, no. 456, pp. 30–38, 2020.
- [3] Edward, D. Trisnawarman, and Z. Rusdi, "Sistem Penunjang Keputusan Pemilihan Supplier Besi Menggunakan Metode Saw (Simple Additive Weighting)," *Jurnal Ilmu Komputer dan Sistem Informasi SISTEM*, vol. 6, no. 2, pp. 64–70, 018.
- [4] Elisabet Yunaeti Anggraeni, *Pengantar Sistem Informasi*. Yogyakarta: Andi Oflset, 2017.
- [5] D. Toni Limbong, *Sistem Pendukung Keputusan: Metode & Implementasi*. Medan: Yayasan Kita Menulis, 2020.
- [6] P. Praygoa, *Fuzzy Multi-Attribute Decision Making (FUZZY MADM)*. Yogyakarta: Grahy, 2017.
- [7] Kusrini, "Implementasi Metode SAW Dalam Penerimaan Siswa Baru pada SMA Negeri 16 Medan," pp. 96-103., 2019.
- [8] Sudirman, *Menyusun Modul (bahan ajar untuk persiapan guru dalam mengajar)*. Yogyakarta: Gaya Media, 2018.
- [9] M. Sitinjak Daniel Dido Jantce TJ and J. Suwita, "Analisa Dan Perancangan Sistem Informasi Administrasi Kursus Bahasa Inggris Pada Intensive English Course Di Ciledug Tangerang," *Ipsikom*, vol. 8, no. 1, 2020.
- [10] Irawan, *Bahasa PHP & MySQL Dengan Eclitor Dreamweaver*. Jogyakarta: Andi Oflset, 2019.
- [11] Robert, *Implementation MySQL on Instructional Development For Training Teachers Of Exceptional Children A Sourcebook*. Indiana: Indiana University Bloomington, 2017.